# **112學年度第2學期 國立臺灣師範大學 鼓勵學生赴境外進修補助 行前說明會**

### **業務承辦人:傅中慧 時 間:2024.01.03(週三) oiagrants@ntnu.edu.tw(赴外獎學金專用)**

國際事務處 Office of International Affairs

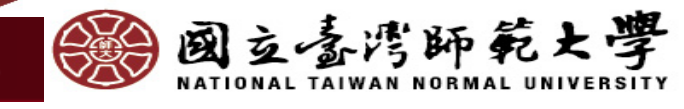

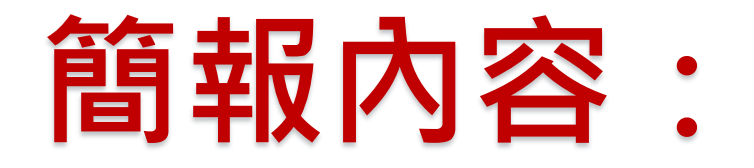

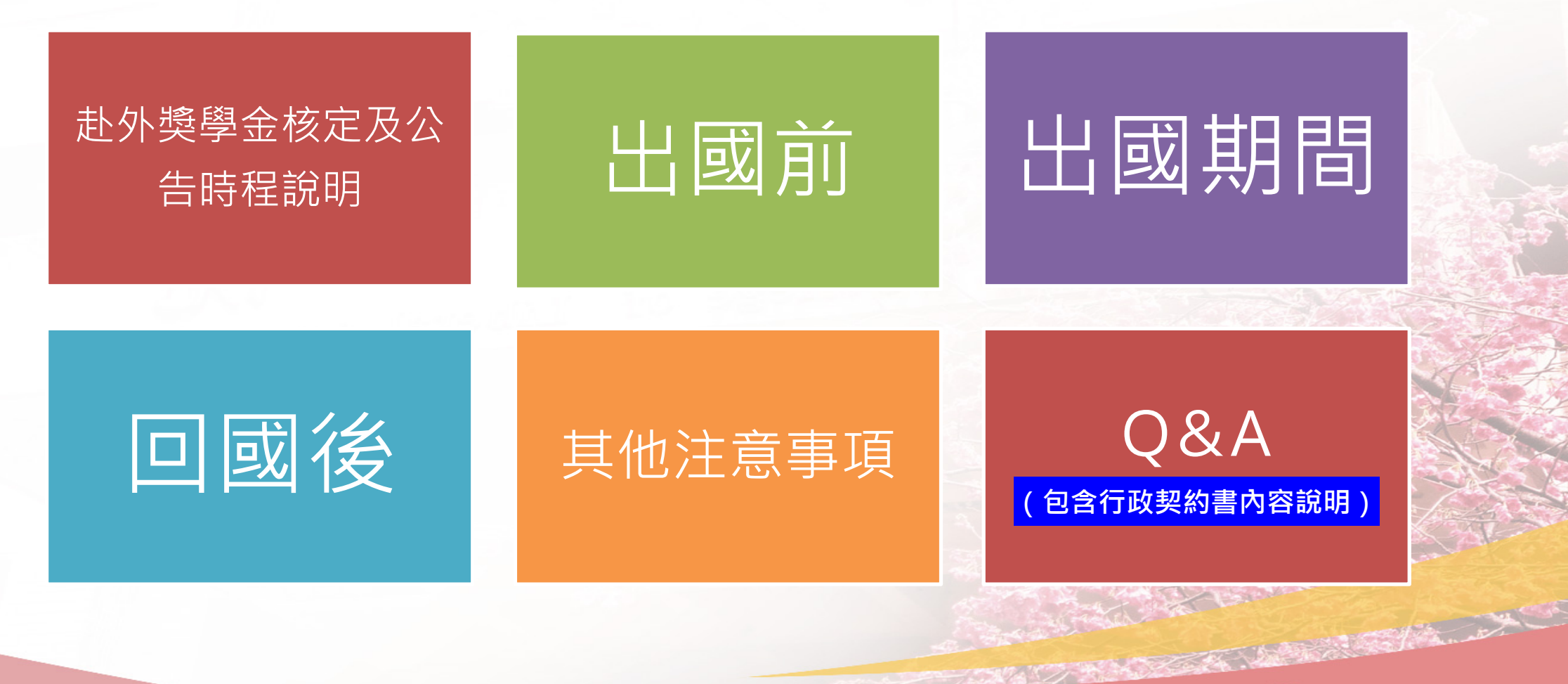

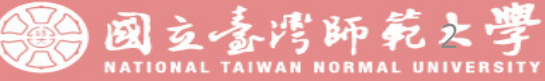

## **【112-2鼓勵赴境外進修補助】核定/公告/撥款時程說明**

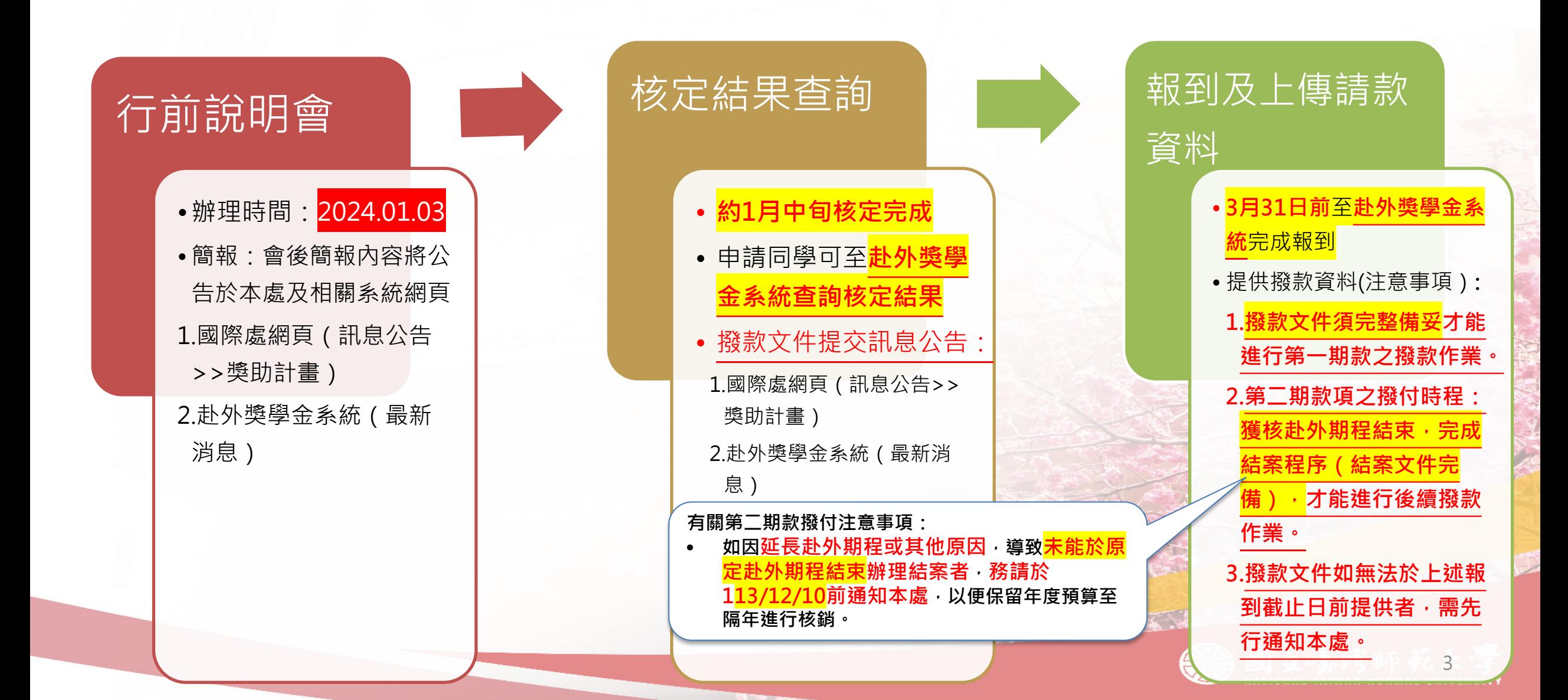

## **1.出國前注意事項:**

1.簽證及相關資訊 確認

- **外交部領事事務 [局\(出國登錄\)](#page-10-0)**
- **[外交部領務局相](https://www.boca.gov.tw/sp-foof-countrylp-03-1.html) 關入境及簽證規**

**定**

2.確認赴外修習課 程及學分

**赴外前務必向以下 單位確認**

- **所屬系辦或開 課系所**
- **教務處**

**請款文件:(系統+紙本) 1. 護照個人資料頁掃描檔(系統) 2. 簽證掃描檔(中文語組-台胞證掃描檔) (系統) 3. 入學許可掃描檔(系統) 4. 系統填寫獲核學生本人之銀行帳戶資料(系統) 5. 行政契約書(一式五份,紙本) 6. 回郵信封1個(紙本)(未來裝入用印後的行政契約 書並寄還給獲核同學)**

3.獎補助報到及領款 (線上報到/提交撥款文件) **◆報到** •**3-1.線上報到(獎學金 系統-3月31日截止)** •**3-2.領取核定公文 ◆請款** •**提交撥款文件** •**上傳系統(1-4項)** •**提供紙本(5-6項)** •**撥款文件須完整提供才可 進行第一期款之撥款作業 請注意:** 如<mark>同學於獎學金核</mark> **公告前,已赴外進行 交換,行政契約書及**

> **回郵信封可委託家人/ 朋友代為協助繳交或**

**郵寄至本處**

4.役男出國及學貸相關規定

### **向學務處生活輔導組洽詢**

方香灣師範夫

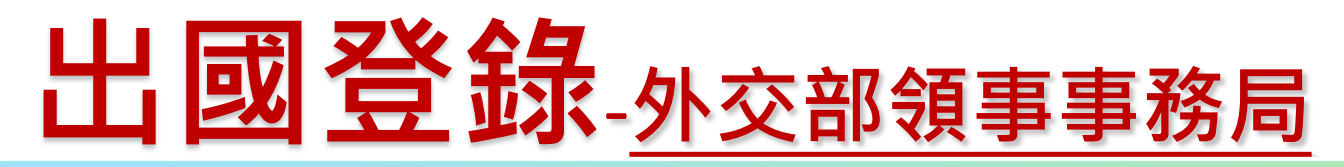

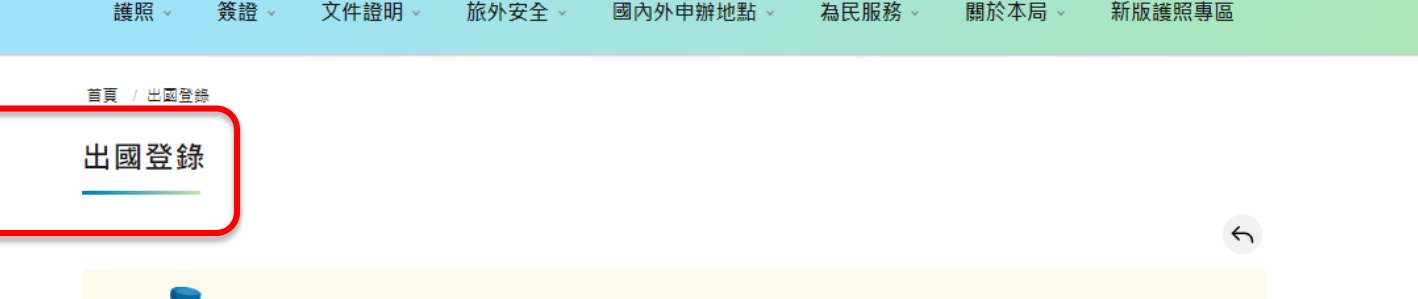

#### 國人所登錄之個人資料本局將依法保密,以維護個人之隱私權

外交部從91年8月1日起在領事事務局資訊網開設「旅外國人動態登錄網頁(出國登錄)」,「出國登錄」服務是外 交部提供民眾的安心措施, 民眾出國前先做登錄,留下個人緊急聯絡資訊,當發生天災、動亂、急難事件或有協尋 請求時,駐外館處能立即聯繫國人提供協助, 尤其是要前往治安不佳、安全堪慮的地區或是計劃在某地停留較長時 間的國人。

大陸及港澳急難救助業務係屬大陸委員會主管,國人赴港澳請至該會提供之國人赴港澳動態登錄網頁進行個人資料 登錄,倘於大陸及港澳遇有急難情形,請與該會聯繫 ( 電話:02-2397-5589 ) 以得到最佳協助,

![](_page_4_Picture_5.jpeg)

![](_page_4_Picture_6.jpeg)

NATIONAL TAIWAN NORMAL UNIVERSITY

**ENE** A

 $\boldsymbol{\Theta}$ 

 $\bar{\bm{\Theta}}$ 

 $\bullet$ 

 $\Omega$ 

<span id="page-5-0"></span>![](_page_5_Figure_0.jpeg)

<span id="page-6-0"></span>**撥款文件(1-3項)上傳位置:** 赴外獎學金系統

![](_page_6_Picture_1.jpeg)

![](_page_6_Picture_2.jpeg)

**EXECUTE OF A STATE OF A STATE OF A STATE OF A STATE OF A STATE OF A STATE OF A STATE OF A STATE OF A STATE OF A STATE OF A STATE OF A STATE OF A STATE OF A STATE OF A STATE OF A STATE OF A STATE OF A STATE OF A STATE OF A** 

## <span id="page-7-0"></span>**撥款文件(4項)填寫位置:** 赴外交換系統

![](_page_7_Picture_1.jpeg)

![](_page_7_Picture_2.jpeg)

[8](#page-5-0)

### **3.請款文件提交之相關注意事項—銀行帳戶資料注意事項**

#### 9. 帳戶資料

![](_page_8_Picture_43.jpeg)

![](_page_8_Figure_3.jpeg)

![](_page_8_Figure_4.jpeg)

![](_page_8_Picture_5.jpeg)

## ✽**撥款方式:分為2期撥款(出國前及返國後)**

![](_page_9_Picture_1.jpeg)

撥款要件:

- **1. 線上報到**完成
- 2. 撥款文件完整上傳(**赴外獎學金系統之動態資料維護)**
- 3. 填寫銀行帳戶資訊(**赴外交換系統之動態維護**)
- 4. 提供**行政契約書紙本5份**+**回郵信封1個**至國際處

![](_page_9_Figure_7.jpeg)

### 撥款要件: **1. 結案文件備齊**且符合規定**(赴外成績符合2科或6學分且及格)** 2. 結案文件完整上傳(上傳系統如下)

- 赴外交換系統(動態維護)
- 赴外獎學金系統(動態資料維護)
- 如因<mark>返臺後隨即畢業導致無法至系統上傳結案文件</mark>者,可另<mark>以email提供本處</mark>

The Many Property of

![](_page_9_Picture_12.jpeg)

### <span id="page-10-0"></span>**出國前注意事項**—**重要時程說明:**

![](_page_10_Figure_1.jpeg)

<span id="page-11-0"></span>![](_page_11_Picture_88.jpeg)

## **3.回國後注意事項—結案文件內容及提交方式:**

![](_page_12_Figure_1.jpeg)

![](_page_13_Figure_0.jpeg)

![](_page_14_Picture_0.jpeg)

### <mark>院/[系級交換生](https://bds.oia.ntnu.edu.tw/istudent/OE)</mark>:上傳【文件1】至<mark>赴外交換生系統</mark>(動態維護)

![](_page_14_Picture_2.jpeg)

國立臺灣師範大學國際事務處 臺北市10610和平東路一段162號 Tel: 886-2-77491263, 886-2-77491281 Email: outgoing@deps.ntnu.edu.tw Convright @ 2021 國立真變師範大學國際重整重 All rights reserved

15

**MAL UNIVERSITY** 

<span id="page-15-0"></span>![](_page_15_Picture_0.jpeg)

### /院/系級交換生:上傳【文件2+3+4】<mark>[至赴外獎學金系統\(](https://bds.oia.ntnu.edu.tw/istudent/OE)動態資料維護)</mark>

![](_page_15_Picture_2.jpeg)

![](_page_15_Picture_3.jpeg)

![](_page_15_Picture_4.jpeg)

臺北市10610和平東路一段162號 Tel: 02-77491267, 02-77491270 Email: oiagrants@ntnu.edu.tw  $\triangle$ l Taiv n Normal Lloir

![](_page_15_Picture_6.jpeg)

![](_page_15_Picture_7.jpeg)

![](_page_16_Picture_0.jpeg)

![](_page_16_Picture_1.jpeg)

![](_page_16_Picture_2.jpeg)

![](_page_16_Picture_3.jpeg)

![](_page_16_Picture_4.jpeg)

**P FELIC FF** 

## <span id="page-17-0"></span>**4.其他注意事項**

![](_page_17_Figure_1.jpeg)

## **5.關於赴外獎學金的O&A(1)**

#### 1.獲獎的金額有多少?要如何查詢獲獎金額?

1.各學院審查原則不一,因此每人獲核之金額各有不同。

2.結果公告及查詢:公告時間約在**1月中旬**,同學可登[入赴外獎學金系統](https://bds.oia.ntnu.edu.tw/istudent/OS)查詢獲核金額。

3.獲核金額區間為: (不論校/院/系級,獲核金額均為如下之金額區間)

- 赴歐美國家:約新臺幣35,000元整(每學期)
- 赴亞洲國家:約新臺幣30,000元整(每學期)

#### 2.何時撥付獎學金?

 $1$ . 依同學繳交請款資料完成的時間而訂,**因為校內撥款行政作業需要一些時間,無法確認詳細之時間,但會儘速進行作業。<mark>(所有撥款文件備妥</mark> 後才能撥付第一期款項)**

- 2. 第一期款項撥付時間:預計在**2024年3月底(2024.3.31)前全數核發完畢**。
- 3. 第二期款項撥付時間:同學本期獲核赴外期程結束並完成結案文件繳交程序。**(所有結案文件備妥後才能撥付第二期款項)**

4. 如因延長赴外期程或其他原因,導致<mark>未能原定赴外期程結束辦理結案者,務請於2024/12/10前通知本處,以便本處預先保留當年度預算,於</mark> **隔年進行核銷。**

19

#### 3.有關領取獎學金前需繳交的資料?

請參[閱本簡報第](#page-5-0)6頁-請款文件提交之相關注意事項

#### 4.不克參加說明會怎麼辦?

本說明會簡報將公告於以下網頁,請同學自行下載:

- 國際處網頁(訊息公告>>獎助計畫)
- 赴外獎學金系統(最新消息)

## **5.關於赴外獎學金的O&A(2)**

### 5.有關行政契約書的保證人及授權人的作用及內容該如何填寫?

### **◆關於保證人:**

- **如乙方(學生)違反契約規定致必須償還補助款的狀況,保證人必須負連帶償還款項的保證責任。**
- **保證人填寫處請勿填寫學生本人姓名**。
- 保證人身份請**依照行政契約書之規定**,**不可隨意指定**。
- 親等聲明書需提供保證人之相關資訊(身分證正反面影本)並簽名蓋章。
- 有關保證人的資格及排序,請依照行政契約書第十九條之規定,不可隨意指定。(EX:因家長於國外,故改以兄弟姐妹作為保證人)

### **◆關於授權代理人:**

- **乙方(學生)赴外期間,校方如有任何行政事務需聯絡同學,將會聯繫授權代理人代為處理。**
- 與保證人相同:授權代理人填寫處請填寫「如上」即可。
- 與保證人不同:授權代理人的相關資訊必須填寫清楚。

![](_page_19_Picture_12.jpeg)

THE TANK

Change College

## **5.關於赴外獎學金的O&A(3)**

6.相關文件網頁連結

◆初抵報告(以下<mark>①+②+③文件合併為1個PDF檔案</mark>後,以<mark>email方式回傳本處</mark>)

1. 報告書: <https://bds.oia.ntnu.edu.tw/bds/web/resource-download-overseassubsidy> [\(序號](https://bds.oia.ntnu.edu.tw/bds/web/resource-download-overseassubsidy%EF%BC%88%E5%BA%8F%E8%99%9F4)4)

2.護照出入境戳記頁(本地出國及交換國入境)(如交換國入境無戳章請提供電子機票掃描檔即可)

3.研修學校當學期註冊證明(可以學生證代替)

**4.繳交時間及方式:抵達國外後60 日內完成**,**(以上**①**+**②**+**③**文件合併為1個PDF檔案後,以email方式回傳本處)**

◆返國報到單及心得報告書(結案文件除返國心得外<sup>,</sup>另需上傳赴外校核發成績單及入境證明)

1. 返國報到單及心得報告: [https://bds.oia.ntnu.edu.tw/bds/web/resource-download-overseassubsidy](https://bds.oia.ntnu.edu.tw/bds/web/resource-download-overseassubsidy%EF%BC%88%E5%BA%8F%E8%99%9F8) (<mark>序號8</mark>)

![](_page_20_Picture_9.jpeg)

**2.繳交時間及方式:返國後30日內完成,上傳至系統(赴外交換生申請系統/赴外獎學金系統)**

![](_page_20_Picture_11.jpeg)

![](_page_20_Picture_12.jpeg)

# **Thanks! 感謝聆聽!**

![](_page_21_Figure_1.jpeg)

![](_page_21_Picture_2.jpeg)